# **bebop\_autonomy Documentation**

*Release indigo-devel*

**Mani Monajjemi**

September 17, 2015

#### Contents

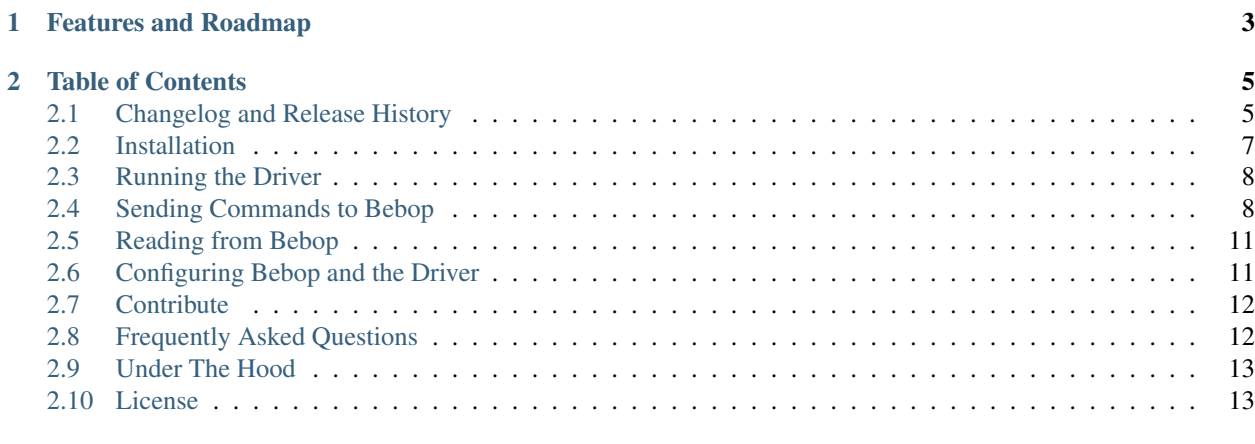

#### [3 Indices and tables](#page-18-0) 15

*bebop\_autonomy* is a ROS (Robot Operating System) driver for [Parrot Bebop drone](http://www.parrot.com/ca/products/bebop-drone/) (quadrocopter), based on Parrot's official [ARDroneSDK3.](https://github.com/Parrot-Developers/ARSDKBuildUtils) This driver has been developed in [Autonomy Lab](http://autonomylab.org/) of [Simon Fraser University](http://www.sfu.ca/) by [Mani](http://mani.im) [Monajjemi.](http://mani.im)

[\[Source Code\]](https://github.com/AutonomyLab/bebop_autonomy) [\[ROS wiki page\]](http://wiki.ros.org/bebop_autonomy) [\[Support\]](http://answers.ros.org/questions/scope:all/sort:activity-desc/tags:bebop_autonomy/page:1/) [\[Bug Tracker\]](https://github.com/AutonomyLab/bebop_autonomy/issues) [\[Developer Forum\]](https://trello.com/b/C6rNl8Ux)

# **Features and Roadmap**

<span id="page-6-0"></span>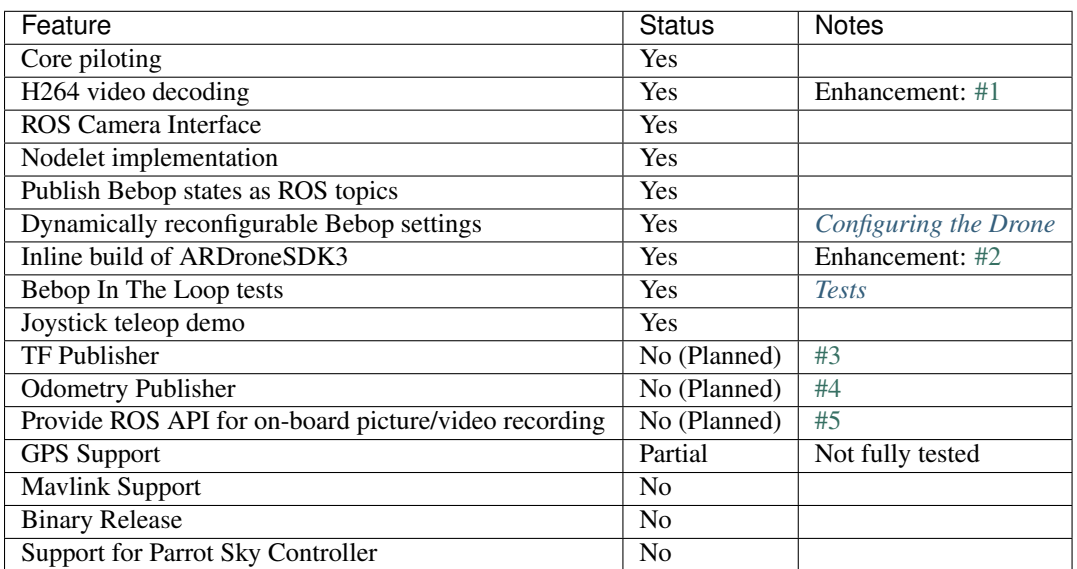

# **Table of Contents**

# <span id="page-8-1"></span><span id="page-8-0"></span>**2.1 Changelog and Release History**

# **2.1.1 Changelog for package bebop\_driver**

#### **0.3.0 (2015-09-17)**

- Renamed package to bebop\_driver
- Built against ARSDK3\_version\_3\_6
- bebop\_autonomy is now a metapackage bebop\_autonomy is the ROS metapackage name Rename bebop\_autonomy package to bebop\_driver - Rename bebop\_autonomy\_msgs to bebop\_msgs
- Contributors: Mani Monajjemi

#### **0.2.0 (2015-09-10)**

- Finalized documentation
- Remove bebop\_autonomy's dependency to image\_view
- Imrovements to code autogeneration scripts.
- CLAMP values for cmd\_vels and anim\_id
- Added contents to almost all doc pages
- Bebop In The Loop tests (first revision)
- Fixed more style (lint) issues
- Finalized the first revision of tests
- Add autogenerated docs for Settings, Topics and Params
- Contributors: Mani Monajjemi

#### **0.1.2 (2015-09-05)**

- Move 'state' params to their own param namespace
- Add missing unzip dep to package.xml
- Contributors: Mani Monajjemi

#### **0.1.1 (2015-09-04)**

- Add support for downloading and building ARDroneSDK3 during the build process
- Add flattrim, flip and navigatehome interfaces
- Add forward declaration to classes where it is possible
- Major bug fixes and improvements Dynamic Reconfigure: Convert all two state int\_t values to enum Fix the private nodehandle bugs in State and Settings handlers - Fix the data flow of Settings between rosparam and dynamic reconfigure and bebop - Fix SDK enum types in C (I32 instead of U8) - Add Start/Stop streaming to Bebop interface class
- Add bebop nodelet launch with image view
- Organized DynR configs into groups + Moved the autogeneration report to a seperated file + build speed improvements
- Dynamically reconfigurable Bebop settings
- Add support to enable publishing of a specific State
- Add support to propogate states from bebop to ROS
- Auto-generated .msg and .h files based on libARCommands XML files
- New threading model for data retreival and publishing Nodelet now manages its own thread to receive frames from Bebop - GetFrame() function abstracts all sync to access the rgb frame - All subscribers send commands to the Bebop in their callbacks
- Integreate ARSAL logs into ROS\_LOG Fix sync issues between frame grabber and publisher
- Improve video decode/publish pipeline Adopt frame decoding from official examples Thread safe access to raw frame ptr - Synchronised frame decoding and publishing
- Proof of concept ROS driver for bebop drone
- Contributors: Mani Monajjemi

# **2.1.2 Changelog for package bebop\_tools**

#### **0.3.0 (2015-09-17)**

- Renamed package to bebop\_tools
- Contributors: Mani Monajjemi

#### **0.2.0 (2015-09-10)**

- Move image view nodelet demo to bebop tools package
- Contributors: Mani Monajjemi

#### **0.1.2 (2015-09-05)**

- Initial release of joystick teleop for bebop\_autonomy
- Contributors: Mani Monajjemi

#### **0.1.1 (2015-09-04)**

#### **2.1.3 Changelog for package bebop\_msgs**

#### **0.3.0 (2015-09-17)**

- Renamed to bebop\_msgs
- Contributors: Mani Monajjemi

#### **0.2.0 (2015-09-10)**

• Contributors: Mani Monajjemi

#### **0.1.2 (2015-09-05)**

• Contributors: Mani Monajjemi

#### **0.1.1 (2015-09-04)**

- Auto-generated .msg and .h files based on libARCommands XML files
- Contributors: Mani Monajjemi

# <span id="page-10-0"></span>**2.2 Installation**

#### **2.2.1 Compiling From Source**

Pre-requirements:

- ROS *Indigo* or *Jade* (Only tested on *Ubuntu*)
- Internet connection
- Ubuntu packages: build-esstential, python-rosdep, python-catkin-tools
- Basic familiarity with building ROS packages

sudo apt-get install build-essential python-rosdep python-catkin-tools

To compile from source, you need to clone the source code in a new or existing catkin workspace, use rosdep to install dependencies and finally compile the workspace using *catkin*. The following commands demonstrate this procedure in a newly created catkin workspace.

```
# Create and initialize the workspace
$ mkdir -p ~/bebop_ws/src && cd ~/bebop_ws
$ catkin init
$ git clone https://github.com/AutonomyLab/bebop_autonomy.git src/bebop_autonomy
# Update rosdep database and install dependencies
$ rosdep update
$ rosdep install --from-paths src -i
# Build the workspace
$ catkin build -DCMAKE_BUILD_TYPE=RelWithDebInfo
```
The first time build may take up to 15 minutes, since ARDroneSDK3's build script downloads and compiles ~20 packages from Internet.

```
$ cd ~/bebop_ws/src
$ git clone https://github.com/ros-teleop/teleop_tools.git
# Do rosdep steps again
```
# <span id="page-11-0"></span>**2.3 Running the Driver**

You can run Bebop's ROS drivereither as a ROS [Nodelet](http://wiki.ros.org/nodelet) or as a standalone ROS Node. The former is recommended if you intend to perform any kind of processing on Bebop's video stream.

Note: If you compile the driver form source, do not forget to source your catkin workspace prior to running the driver. (i.e. source ~/bebop\_ws/devel/setup.[bash|zsh])

Note: Ensure that your Bebop's firmware is at least 2.0.29 and your computer is connected to Bebop's wireless network.

#### **2.3.1 Running the driver as a Node**

The executable node is called bebop\_driver\_node and exists in bebop\_driver package. It's recommended to run the Node in its own namespace and with default configuration. The driver package comes with a sample launch file bebop\_driver/launch/bebop\_node.launch which demonstrates the procedure.

```
roslaunch bebop_driver bebop_node.launch
```
Listing 2.1: bebop\_node.launch

```
<?xml version="1.0"?>
<launch>
    <group ns="bebop">
        <node pkg="bebop_driver" name="bebop_driver" type="bebop_driver_node" output="screen">
            <rosparam command="load" file="$(find bebop_driver)/config/defaults.yaml" />
        </node>
    </group>
</launch>
```
#### **2.3.2 Running the driver as a Nodelet**

To run the driver as a ROS Nodelet, you need to first run a Nodelet manager, then load the driver's Nodelet (bebop\_driver/BebopDriverNodelet) in it, along with other Nodelets that need to communicate with the driver. *bebop\_tools/launch/bebop\_nodelet\_iv.launch* is a sample launch file that demonstrates these steps by visualizing Bebop's video stream using an instance of [image\\_view/image](http://wiki.ros.org/image_view#image_view.2BAC8-diamondback.image_view.2BAC8-image) Nodelet. Similar to *bebop\_node.launch*, it also runs everything in its own namespace and loads the default configuration.

```
roslaunch bebop_tools bebop_nodelet_iv.launch
```
# <span id="page-11-1"></span>**2.4 Sending Commands to Bebop**

```
Listing 2.2: bebop_tools/launch/bebop_nodelet_iv.launch
```

```
<?xml version="1.0"?>
<launch>
   <!-- include the nodelet launch file from bebop_driver -->
   <include file="$(find bebop_driver)/launch/bebop_nodelet.launch" />
   \langle-- use the same nodelet manager and namespace, then load image view nodelet \rightarrow<group ns="bebop">
       <node pkg="nodelet" type="nodelet" name="bebop_image_view_nodelet"
          args="load image_view/image bebop_nodelet_manager">
          <remap from="image" to="image_raw" />
        </node>
   </group>
</launch>
```
Listing 2.3: bebop\_driver/launch/bebop\_nodelet.launch

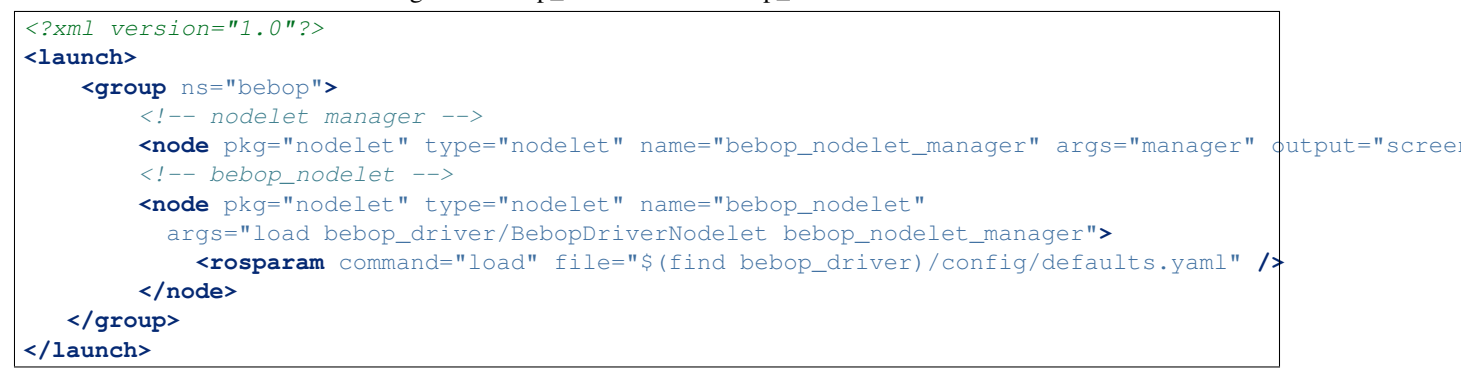

Note: bebop\_tools package comes with a launch file for tele-operating Bebop with a joystick using ROS [joy\\_teleop](http://wiki.ros.org/joy_teleop) package. The configuration file (key-action map) is written for [Logitech F710 controller](http://gaming.logitech.com/en-ca/product/f710-wireless-gamepad) and is located in bebop\_tools/config folder. Adapting the file to your own controller is straightforward. To teleop Bebop while the driver is running execute roslaunch bebop tools joy teleop.launch.

#### <span id="page-12-0"></span>**2.4.1 Takeoff**

Publish a message of type std\_msgs/Empty to takeoff topic.

rostopic pub --once std\_msgs/Empty [namespace]/takeoff

### <span id="page-12-1"></span>**2.4.2 Land**

Publish a message of type std\_msgs/Empty to land topic.

\$ rostopic pub --once std\_msgs/Empty [namespace]/land

#### <span id="page-12-2"></span>**2.4.3 Emergency**

Publish a message of type std\_msgs/Empty to reset topic.

rostopic pub --once std\_msgs/Empty [namespace]/reset

#### **2.4.4 Piloting**

To move Bebop around, publish messages of type [geometry\\_msgs/Twist](http://docs.ros.org/api/geometry_msgs/html/msg/Twist.html) to *cmd\_vel* topic while Bebop is flying. The effect of each field of the message on Bebop's movement is listed below:

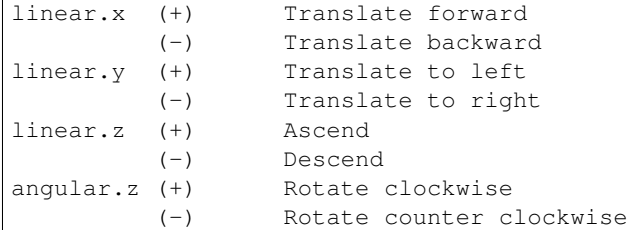

Acceptable range for all fields are  $[-1, 1]$ . The drone executes the last received command as long as the driver is running. This command is reset to when *[Takeoff](#page-12-0)* , *[Land](#page-12-1)* or *[Emergency](#page-12-2)* command is received. To make Bebop hover and maintain its current position, you need to publish a message with all fields set to zero to cmd\_vel.

Note: TODO: Add the unit and min/max mapping for each field.

#### **2.4.5 Moving the Virtual Camera**

To move Bebop's virtual camera, publish a message of type [geometry\\_msgs/Twist](http://docs.ros.org/api/geometry_msgs/html/msg/Twist.html) to *camera\_control* topic. angular. y and angular. z fields of this message set **absolute** tilt and pan of the camera in **degrees** respectively.

Warning: The API for this command is not stable. We plan to use Joint State message in feature versions.

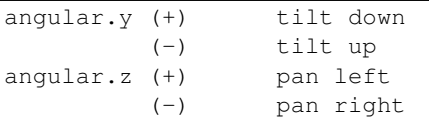

#### **2.4.6 GPS Navigation**

Warning: Not fully integrated/tested yet.

### **2.4.7 Flat Trim**

Error: Test fails, probably not working.

Publish a message of type std\_msgs/Empty to flattrim topic.

```
rostopic pub --once std_msgs/Empty [namespace]/flattrim
```
#### **2.4.8 Flight Animations**

Warning: Be extra cautious when performing any flight animations, specially in indoor environments.

Bebop can perform four different types of flight animation (flipping). To perform an animation, publish a message of type *std\_msgs/UInt8* to *flip* topic while drone is flying. The *data* field determines the requested animation type.

0 Flip Forward 1 Flip Backward 2 Flip Right 3 Flip Left

# <span id="page-14-0"></span>**2.5 Reading from Bebop**

#### **2.5.1 Camera**

The video stream from Bebop's front camera is published on image\_raw topic as sensor\_msgs/Image messages. *bebop\_driver* complies with ROS camera interface specifications and publishes camera information and calibration data to camera\_info topic. Due to limitations in Parrot's ARDroneSDK3, the quality of video stream is limited to 640 x 368 @ 30 Hz.

To set the location of camera calibration data, please check this page: [Configuring Bebop and the Driver](#page-14-1)

#### <span id="page-14-3"></span>**2.5.2 States (aka Navdata)**

Unlike Parrot ARDrone, Bebop does not constantly transmit all on-board data back to the host device with high frequency. Each state variable is sent only when its value is changed. In addition, the publication rate is currently limited to 5 Hz. The driver publishes these states selectively and when explicitly enabled through a ROS parameter. For example setting ~states/enable\_pilotingstate\_flyingstatechanged parameter to true will enable the publication of flying state changes to topic states/ARDrone3/PilotingState/FlyingStateChanged. List of all such parameters and their corresponding topics and message types are indexed in the following pages:

Common States autogenerated/common\_states\_param\_topic

Bebop-specific States autogenerated/ardrone3\_states\_param\_topic

# <span id="page-14-1"></span>**2.6 Configuring Bebop and the Driver**

#### **2.6.1 Driver Parameters**

Following parameters are set during driver's startup:

#### <span id="page-14-2"></span>**~reset\_settings**

Setting this parameter to true will reset all Bebop configurations to factory defaults. Default value is false.

#### **~camera\_info\_url**

Sets the location of the camera caliberation data. Default is empty string.

#### **~camera\_frame\_id**

Sets the frame id of camera and image messages. Default value is camera.

# **2.6.2 Dynamically Reconfigurable Parameters for Bebop**

Following ROS parameters change Bebop's settings. They can be tweaked during runtime using [dynamic reconfigure](http://wiki.ros.org/dynamic_reconfigure#dynamic_reconfigure.2BAC8-groovy.reconfigure_gui) [GUI.](http://wiki.ros.org/dynamic_reconfigure#dynamic_reconfigure.2BAC8-groovy.reconfigure_gui) Setting *[~reset\\_settings](#page-14-2)* parameter to true will reset all these settings to factory defaults.

autogenerated/ardrone3\_settings\_param

# <span id="page-15-0"></span>**2.7 Contribute**

# **2.7.1 Contribute to bebop\_autonomy**

You can contribute to *bebop\_autonomy* by:

- Reporting bugs using driver's [Issue Tracker](https://github.com/AutonomyLab/bebop_autonomy/issues) on Github.
- Submitting patches, new features, sample codes, documentation and supplementary materials (i.e. launch and configuration files) as Github [Pull Requests.](https://help.github.com/articles/using-pull-requests/)
	- Please check current [open issues](https://github.com/AutonomyLab/bebop_autonomy/issues) and *[Features and Roadmap](#page-6-0)* section for a list of known bugs and feature request.
- Joining driver's [developers forum](https://trello.com/b/C6rNl8Ux) and participate in technical discussions on new features, bugs and roadmap.

# **2.7.2 List of Contributers**

• [Mani Monajjemi](https://github.com/mani-monaj)

### **2.7.3 Acknowledgments**

• [Mike Purvis](https://github.com/mikepurvis) for his help with designing the initial architecture of the driver.

# <span id="page-15-1"></span>**2.8 Frequently Asked Questions**

### **2.8.1 Is** *bebop\_autonomy* **based on** *ardrone\_autonomy***?**

No. [ardrone\\_autonomy](http://wiki.ros.org/ardrone_autonomy) is based on Parrot's [legacy SDK](https://github.com/AutonomyLab/ardronelib) for AR-Drone 1.0 and 2.0, while *bebop\_autonomy* uses Parrot's new SDK for its third generation drones. Since these two SDKs and their underlying protocols are totally different and incompatible, we had to develop *bebop\_autonomy* from scrath.

### **2.8.2 Is** *bebop\_autonomy* **compatible with** *ardrone\_autonomy***?**

Not completely.

- Topic names, types and coordinate frame conventions for core piloting tasks are identical, however there is no explicit namespacing (i.e. takeoff instead of ardrone/takeoff)
- *bebop\_autonomy* does not expose services for *Flight Animations* or *Flat Trim*; topics are used instead.
- Front camera video stream is published on image\_raw topic only.
- Parameter names, types and effects are different.

• AR-Drone *Navdata* is replaced by Bebop *States* (see *[States \(aka Navdata\)](#page-14-3)*)

# <span id="page-16-0"></span>**2.9 Under The Hood**

This page contains information about the architecture of the driver and different techniques used for its development.

### **2.9.1 Automatic Code Generation**

**TBA** 

### **2.9.2 Threading Model**

**TBA** 

### **2.9.3 Publishing States**

TBA

### <span id="page-16-2"></span>**2.9.4 Configuring the Drone**

**TBA** 

### <span id="page-16-3"></span>**2.9.5 Tests**

TBA

# <span id="page-16-1"></span>**2.10 License**

# **2.10.1 Parrot ARDrone3 SDK**

Copyright (C) 2014 Parrot SA

Redistribution and use in source and binary forms, with or without modification, are permitted provided that the following conditions are met:

- Redistributions of source code must retain the above copyright notice, this list of conditions and the following disclaimer.
- Redistributions in binary form must reproduce the above copyright notice, this list of conditions and the following disclaimer in the documentation and/or other materials provided with the distribution.
- Neither the name of Parrot nor the names of its contributors may be used to endorse or promote products derived from this software without specific prior writtenpermission.

THIS SOFTWARE IS PROVIDED BY THE COPYRIGHT HOLDERS AND CONTRIBUTORS "AS IS" AND ANY EXPRESS OR IMPLIED WARRANTIES, INCLUDING, BUT NOT LIMITED TO, THE IMPLIED WARRANTIES OF MERCHANTABILITY AND FITNESS FOR A PARTICULAR PURPOSE ARE DISCLAIMED. IN NO EVENT SHALL THE COPYRIGHT OWNER OR CONTRIBUTORS BE LIABLE FOR ANY DIRECT, INDIRECT, IN-CIDENTAL, SPECIAL, EXEMPLARY, OR CONSEQUENTIAL DAMAGES (INCLUDING, BUT NOT LIMITED TO, PROCUREMENT OF SUBSTITUTE GOODS OR SERVICES; LOSS OF USE, DATA, OR PROFITS; OR BUSI-NESS INTERRUPTION) HOWEVER CAUSED AND ON ANY THEORY OF LIABILITY, WHETHER IN CON-TRACT, STRICT LIABILITY, OR TORT (INCLUDING NEGLIGENCE OR OTHERWISE) ARISING IN ANY WAY OUT OF THE USE OF THIS SOFTWARE, EVEN IF ADVISED OF THE POSSIBILITY OF SUCH DAM-AGE.

# **2.10.2 bebop\_autonomy (driver and tools)**

Copyright (c) 2015, Mani Monajjemi (AutonomyLab, Simon Fraser University) All rights reserved.

Redistribution and use in source and binary forms, with or without modification, are permitted provided that the following conditions are met:

- Redistributions of source code must retain the above copyright notice, this list of conditions and the following disclaimer.
- Redistributions in binary form must reproduce the above copyright notice, this list of conditions and the following disclaimer in the documentation and/or other materials provided with the distribution.
- Neither the name of [project] nor the names of its contributors may be used to endorse or promote products derived from this software without specific prior written permission.

THIS SOFTWARE IS PROVIDED BY THE COPYRIGHT HOLDERS AND CONTRIBUTORS "AS IS" AND ANY EXPRESS OR IMPLIED WARRANTIES, INCLUDING, BUT NOT LIMITED TO, THE IMPLIED WARRANTIES OF MERCHANTABILITY AND FITNESS FOR A PARTICULAR PURPOSE ARE DISCLAIMED. IN NO EVENT SHALL THE COPYRIGHT HOLDER OR CONTRIBUTORS BE LIABLE FOR ANY DIRECT, INDIRECT, IN-CIDENTAL, SPECIAL, EXEMPLARY, OR CONSEQUENTIAL DAMAGES (INCLUDING, BUT NOT LIMITED TO, PROCUREMENT OF SUBSTITUTE GOODS OR SERVICES; LOSS OF USE, DATA, OR PROFITS; OR BUSI-NESS INTERRUPTION) HOWEVER CAUSED AND ON ANY THEORY OF LIABILITY, WHETHER IN CON-TRACT, STRICT LIABILITY, OR TORT (INCLUDING NEGLIGENCE OR OTHERWISE) ARISING IN ANY WAY OUT OF THE USE OF THIS SOFTWARE, EVEN IF ADVISED OF THE POSSIBILITY OF SUCH DAM-AGE.

**CHAPTER 3**

**Indices and tables**

- <span id="page-18-0"></span>• genindex
- modindex
- search